# Abend Aid MVS

Musterlösungen zu den Übungen

4. Februar 2011

Eine Ausarbeitung von:

# **cps4it**

Ralf Seidler • Stromberger Straße 36A • 55411 Bingen Fon: 06721-992611 • Fax: 06721-992613 • Mail: [ralf.seidler@cps4it.de](mailto:ralf.seidler@cps4it.de) Internet : [http://www.cps4it.de](http://www.cps4it.de/) Steuernummer: 08/220/2497/3, Finanzamt Bingen, Ust-ID : DE214792185

16. August 2011 Seite 1 von 28

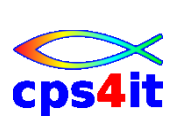

# Inhaltsverzeichnis

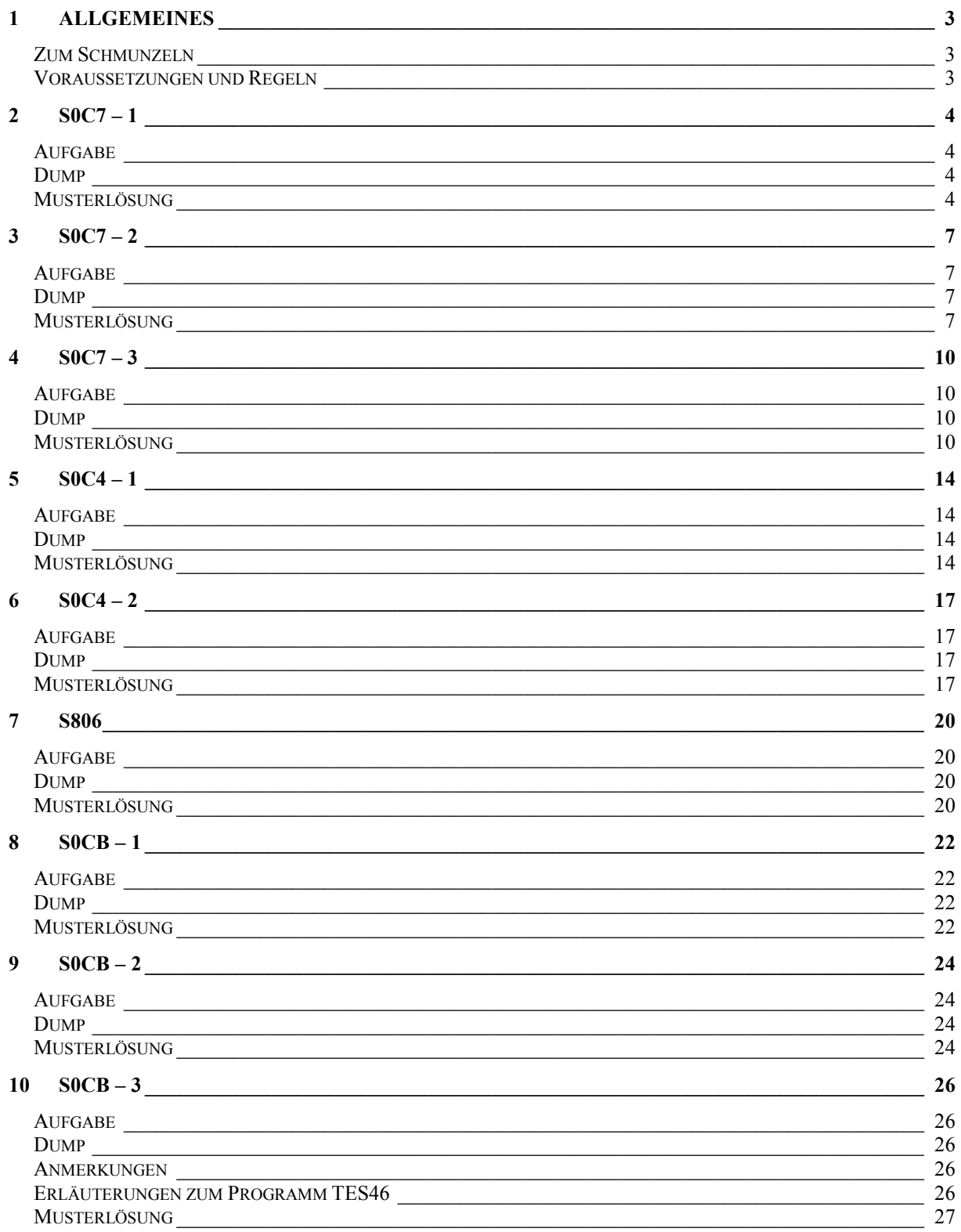

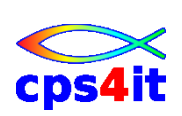

# **1 Allgemeines**

# **Zum Schmunzeln**

**"Glück ist: zu begreifen, wie alles zusammenhängt."**

#### Sten Nadolny (\*1942), dt. Schriftsteller

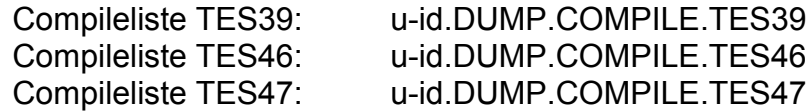

#### **Voraussetzungen und Regeln**

- Ruhe für die Suche nach der Abbruchursache ist notwendig im wahrsten Sinn des Wortes. Insbesondere sind wichtig:
	- o Telefon umleiten oder abstellen
	- o mit Führungskräften Zeitpunkte vereinbaren, wann ein Status gegeben wird (und Chef/in aus dem Zimmer werfen) ;-)
- <span id="page-2-0"></span>Umwandlungsdatum für jedes zu analysierende Programm *immer* kontrollieren. In der Testumgebung ist sogar oft die Umwandlungsuhrzeit wichtig. Dieser Punkt ist in den Musterlösungen nicht erwähnt.
- <span id="page-2-1"></span>Die Informationen von Abend Aid aufmerksam lesen. Jeder Hinweis kann interessant sein und den nachfolgenden Aufwand drastisch reduzieren.
- Jede gefundene Information prüfen, ob sie plausibel ist. Es kann beispielsweise niemals ein "SET ... TO TRUE" oder ein "CALL" zu einem S0C7 führen.
- <span id="page-2-2"></span>Alle wesentlichen Schritte und Informationen notieren.

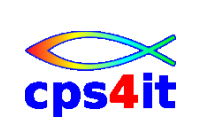

#### $SOC7 - 1$  $\overline{2}$

#### Aufgabe

Suchen des abgebrochenen Befehls und der Inhalte aller betroffenen Felder

#### **Dump**

u-id. DUMP.JOBLOG.S0C7#01.txt

# Musterlösung

#### wichtigste Informationen aus Dump:

A data exception occurred during execution of program TES47. The expected completion code is SOC7.

 $\star$ 

<span id="page-3-0"></span>Analysis of Error 

<span id="page-3-1"></span>A Data Exception was caused by data referenced at displacement 032 from the start of TGT BLL cell 01. The field contains X'FOFOFOFOFOFO4C4C4C'. Refer to the data division map in the program listing to locate the field name.

<span id="page-3-2"></span>The field causing the exception is located in a temporary work field in the DSA. The actual field in error is in the linkage section of program **TES47** 

<span id="page-3-3"></span>Error Location 

The next sequential instruction to be executed in program TES47 was at displacement 00000714.

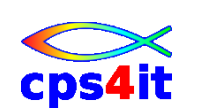

find 0714 (wenn mit LIST umgewandelt)

 $\rightarrow$  Befehl wird angezeigt

find hexloc (wenn mit NOLIST umgewandelt)

suchen Befehl mit Offset <= 0714

- $\rightarrow$  000102 0006FA COMPUTE (also Zeile 102 beinhaltet den Befehl)
- $\rightarrow$  000102 00101 COMPUTE FELD-ERGEBNIS-3 = FELD-5 / FELD-6 CL\*\*5 37 59 61

#### **An welcher Stelle sind die Felder im Dump zu suchen ...**

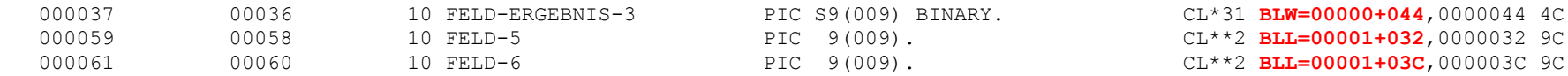

#### **Suchen im Dump nach den Inhalten der Felder**

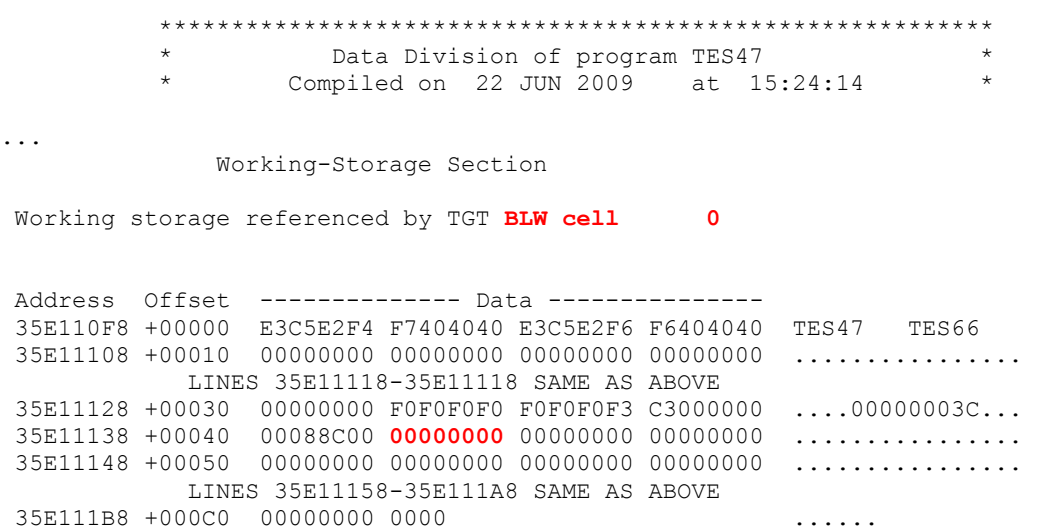

Linkage Section

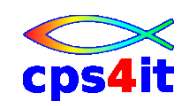

Abend Aid MVS

Linkage storage referenced by TGT **BLL cell 1** Address Offset -------------- Data --------------- 35E11058 +00000 F0F0F0F0 F0F0F0F0 F14FF0F0 F0F0F0F0 000000001!000000 35E11068 +00010 F0F1F14F F0F0F0F0 F0F0F0F2 F24FF0F0 011!000000022!00 35E11078 +00020 F0F0F0F0 F0F0F24F F0F0F0F0 F0F0F0F4 0000002!00000004 35E11088 +00030 F44F**F0F0 F0F0F0F0 4C4C4C**4F **F0F0F0F0** 4!000000<<<!0000 35E11098 +00040 **F0F0F0F6 F6**4FF0F0 40404040 40404040 00066!00 35E110A8 +00050 00000000 00000000 00000000 00000000 ................

Feld FELD-ERGEBNIS-3 beinhaltet also Low-Values (klar, weil es das Zielfeld ist und vorher noch nicht benutzt wurde) Feld FELD-5 beinhaltet 000000<<< Feld FELD-5 beinhaltet 000000066

Den Inhalt des Feldes FELD-5 hat AbendAid schon als fehlerhaft angezeigt ("wichtigste Informationen aus Dump").

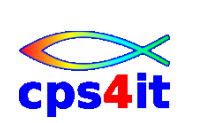

#### $SOC7 - 2$  $\overline{3}$

#### Aufgabe

Suchen des abgebrochenen Befehls und der Inhalte aller betroffenen Felder

#### **Dump**

u-id. DUMP.JOBLOG.S0C7#03.txt

# Musterlösung

#### wichtigste Informationen aus Dump:

Analysis of Error  $\star$ 

A data exception occurred during execution of program TES47. The expected completion code is SOC7.

<span id="page-6-1"></span><span id="page-6-0"></span>A Data Exception was caused by data referenced at displacement 00A from the start of TGT BLL cell 01. The field contains X'FOFOFO5BFOFOFOFOFO'. Refer to the data division map in the program listing to locate the field name.

<span id="page-6-2"></span>Error Location 

<span id="page-6-3"></span>The next sequential instruction to be executed in program TES47 was at displacement 000006B4.

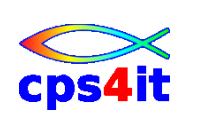

find 06B4 (wenn mit LIST umgewandelt)

 $\rightarrow$  Befehl wird angezeigt

find hexloc (wenn mit NOLIST umgewandelt)

suchen Befehl mit Offset <= 06B4

- $\rightarrow$  000098 00069A COMPUTE (also Zeile 98 beinhaltet den Befehl)
- $\rightarrow$  000098 00097 COMPUTE FELD-ERGEBNIS-1 = FELD-1 + FELD-2

#### **An welcher Stelle sind die Felder im Dump zu suchen ...**

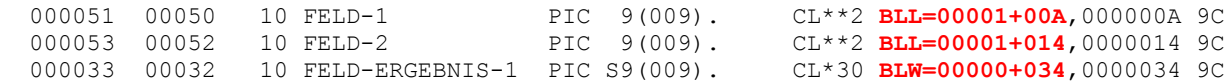

#### **Suchen im Dump nach den Inhalten der Felder**

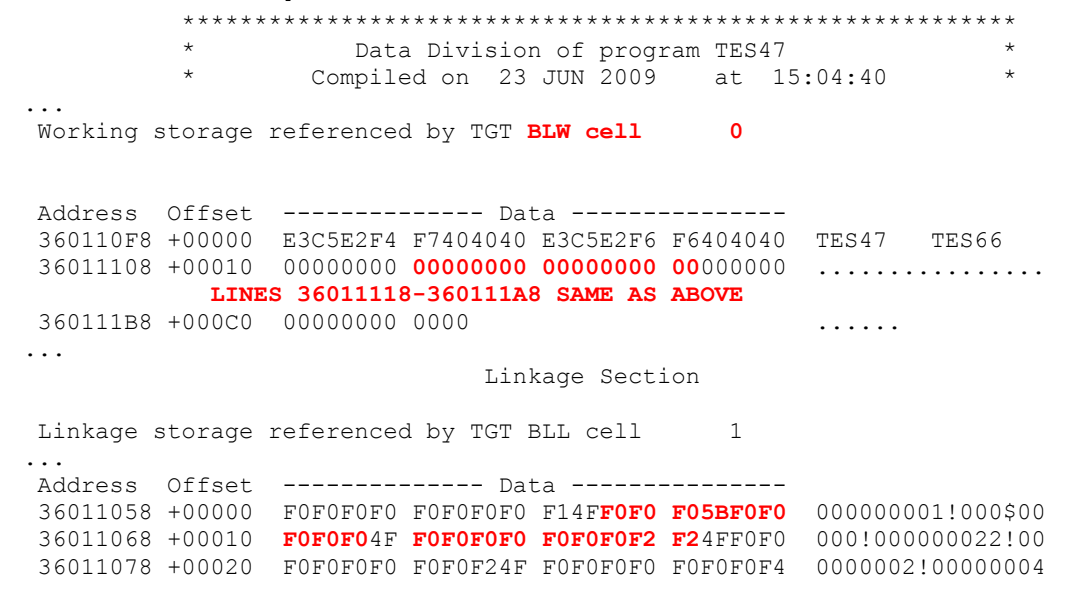

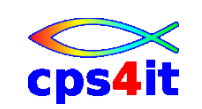

36011088 +00030 F44FF0F0 F0F0F0F0 4C4C4C4F F0F0F0F0 4!000000<<<!0000 36011098 +00040 F0F0F0F6 F64FF0F0 40404040 40404040 00066!00

Feld FELD-ERGEBNIS-1 beinhaltet also Low-Values (klar, weil es das Zielfeld ist) Feld FELD-1 beinhaltet 000\$00000 Feld FELD-2 beinhaltet 000000022

Den Inhalt des Feldes FELD-1 hat AbendAid schon als fehlerhaft angezeigt ("wichtigste Informationen aus Dump").

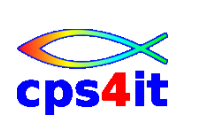

#### $SOC7 - 3$  $\boldsymbol{\Delta}$

#### Aufgabe

Suchen des abgebrochenen Befehls und der Inhalte aller betroffenen Felder Anschließend: "Umfeld" des abgebrochenen Statements und der betroffenen Daten ansehen; es gibt weitere "Fehler" in den Daten.

#### **Dump**

u-id DUMP JOBLOG S0C7#02 txt

# **Musterlösung**

#### wichtigste Informationen aus Dump:

Analysis of Error 

<span id="page-9-1"></span><span id="page-9-0"></span>A Data Exception was caused by data referenced at displacement 032 from the start of TGT BLL cell 01. The field contains X'FOFOFOFOFOFO4C4C4C'. Refer to the data division map in the program listing to locate the field name.

The field causing the exception is located in a temporary work field in the DSA. The actual field in error is in the linkage section of program **TES47.** 

<span id="page-9-3"></span><span id="page-9-2"></span> $\ddotsc$ Error Location 

The next sequential instruction to be executed in program TES47 was at displacement 00000714.

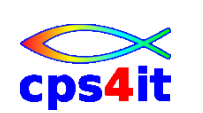

find 0714 (wenn mit LIST umgewandelt)

 $\rightarrow$  Befehl wird angezeigt

find hexloc (wenn mit NOLIST umgewandelt)

suchen Befehl mit Offset <= 0714

- 000102 0006FA COMPUTE 000103 000722 DISPLAY
- $\rightarrow$  also Zeile 102 beinhaltet den Befehl
- COMPUTE FELD-ERGEBNIS-3 = FELD-5 / FELD-6

#### **An welcher Stelle sind die Felder im Dump zu suchen ...**

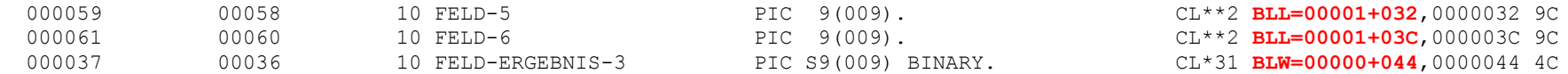

#### **Suchen im Dump nach den Inhalten der Felder**

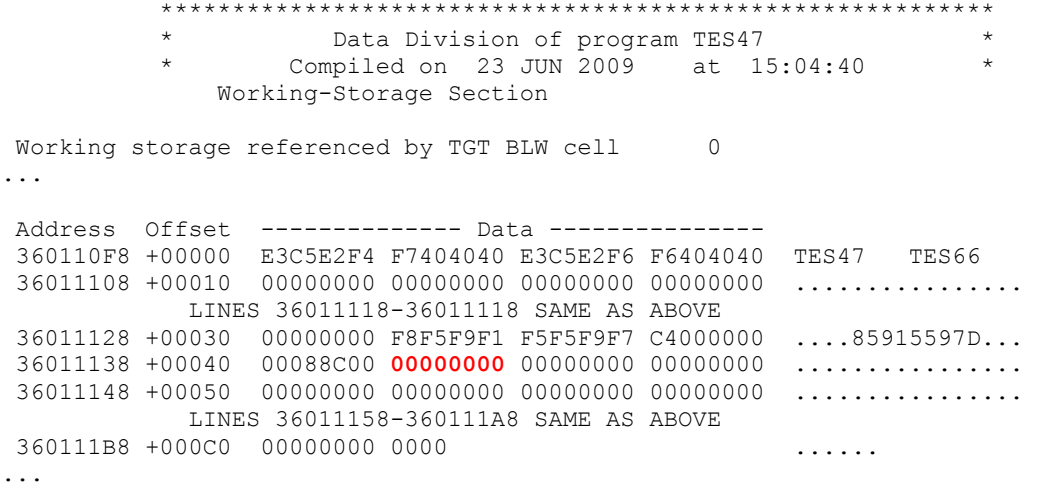

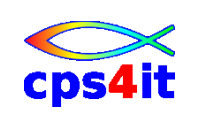

Linkage Section

Linkage storage referenced by TGT BLL cell 1

Address Offset -------------- Data --------------- 36011058 +00000 F0F0F0F0 F0F0F0F0 F14FC8C5 C9A1C5C5 000000001!HEI.EE 36011068 +00010 C9D5E24F F0F0F0F0 F0F0F0F2 F24FF0F0 INS!000000022!00 36011078 +00020 F0F0F0F0 F0F0F24F F0F0F0F0 F0F0F0F4 0000002!00000004 36011088 +00030 F44F**F0F0 F0F0F0F0 4C4C4C**4F F0F0F0F0 4!000000<<<!0000 36011098 +00040 F0F0F0F6 F64FF0F0 40404040 40404040 00066!00

Feld FELD-ERGEBNIS-3 beinhaltet also Low-Values (klar, weil es das Zielfeld ist); es ist binär und 4 Bytes lang. Feld FELD-5 beinhaltet 000000<<< Feld FELD-6 beinhaltet 000000066

Den Inhalt des Feldes FELD-5 hat AbendAid schon als fehlerhaft angezeigt ("wichtigste Informationen aus Dump").

Der erste Teil der Aufgabe ist also gelöst.

Bei näherem Hinsehen auf die Dump-Inhalte fällt auf, dass da noch ein Inhalt **HEI.EEINS** vorhanden ist. Die Adresse, bei der dieser Inhalt anfängt, ist BLL Zelle 1 Offset 00A. Wenn wir uns an die erste Aufgabe erinnern, müsste da doch das Feld FELD-1 stehen. Dies verifizieren wir.

Extrakt aus Compile-Liste:

000051 00050 10 FELD-1 PIC 9(009). CL\*\*2 BLL=00001+00A,000000A 9C

Es stimmt also, das auf dieser Adresse FELD-1 zu finden ist. Schauen wir noch mal in den Programmcode:

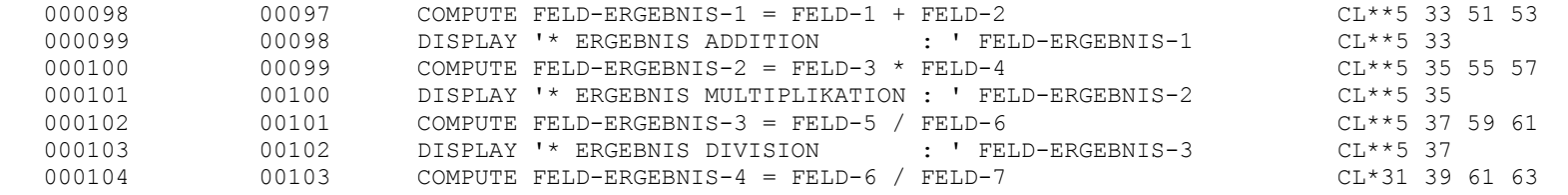

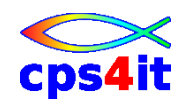

16. August 2011 Seite 12 von 28

Da erkennen wir, dass der Compute mit FELD-1 *vor* dem Compute mit FELD-6 steht. Beide Felder beinhalten ungültige nummerische Werte. Aber warum kommt es beim ersten Compute nicht zu einem S0C7?

Schauen wir uns den Inhalt von FELD-1 noch einmal an. Wir schreiben es in der Form, wie es im ISPF-Edit sichtbar ist: **CCCACCCDE** 

859155952

HEI.EEINS

H ist also C8, E ist C5 und so weiter.

Der COBOL-Compiler geht bei einer nummerischen Operation mit PIC n(9)- oder PIC Sn(9)-Feldern so vor, dass er Rechenfelder zunächst packt (in das Format PACKED DECIMAL / COMP-3 umformatiert) und dann die Rechenoperation ausführt. Danach macht er – wenn erforderlich – die Konvertierung in das Format des Zielfeldes. Auf unseren Fall angewendet heißt das, dass die Inhalte von FELD-1 und FELD-2 zu packen sind. Wie geht die Pack-Operation vor sich? Der Compiler nimmt jeweils das zweite Halbbyte und überträgt dies in sein temporäres Hilfsfeld. Er schreibt also in das Zielfeld die Halbbytes 859155952 und setzt in das letzte Halbbyte noch ein Vorzeichen, das C. Dieses Feld ist *sauber* nummerisch. Es kann also bei dieser Operation nicht zu einem S0C7 kommen. Diese Vorgehensweise wählt er, um einen zur Laufzeit möglichst schnellen Code zu erzeugen. Wären in irgendeinem der "unteren" Halbbytes keine Ziffer, sondern A oder B,C,D,E, F, würde es zu einem S0C7 kommen. Wenn wir uns den Inhalt von FELD-5 ansehen, haben wir auch 3 Mal ein C im zweiten Halbbyte.

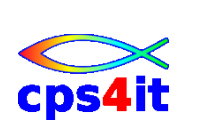

# $5$   $S0C4 - 1$

#### **Aufgabe**

Suchen nach der Abbruchursache.

# **Dump**

uid.DUMP.JOBLOG.S0C4#01.txt

# **Musterlösung**

### **wichtigste Informationen aus Dump:**

Es gibt keinen Dump (DD-Name ABENDAID) !!! Da wurde so viel zerschossen, dass AbendAid keine Chance mehr hatte. Hinweis darauf:

<span id="page-13-0"></span>1 J E S 2 J O B L O G -- S Y S T E M E N T W -- N O D E N T Z D  $\Omega$ 16.51.24 JOB18154 ---- MONDAY, 24 JAN 2011 ---- 16.51.24 JOB18154 IRR010I USERID VKA2 IS ASSIGNED TO THIS JOB. 16.51.37 JOB18154 ICH70001I VKA2 LAST ACCESS AT 16:48:30 ON MONDAY, JANUARY 24, 2011 16.51.37 JOB18154 \$HASP373 VKA2002 STARTED - WLM INIT - SRVCLASS BATWLM\_M - SYS ENTW 16.51.37 JOB18154 IEF403I VKA2002 - STARTED - TIME=16.51.37 16.51.37 JOB18154 **+AB5A8- ABEND-AID ESPIE EXIT WAS INVOKED**

<span id="page-13-2"></span><span id="page-13-1"></span>Das heißt: AbendAid hatte keine Chance mehr!

<span id="page-13-3"></span>Weitersuchen:

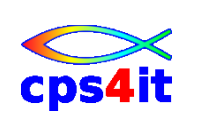

#### **Informationen aus SYSOUT:**

CEE3204S The system detected a protection exception (System Completion Code=0C4).

 From compile unit TES39 at entry point TES39 at compile unit offset +00000560 at entry offset +00000560 at address 35B01180.

#### Das merken wir uns.

#### **Informationen aus CEEDUMP:**

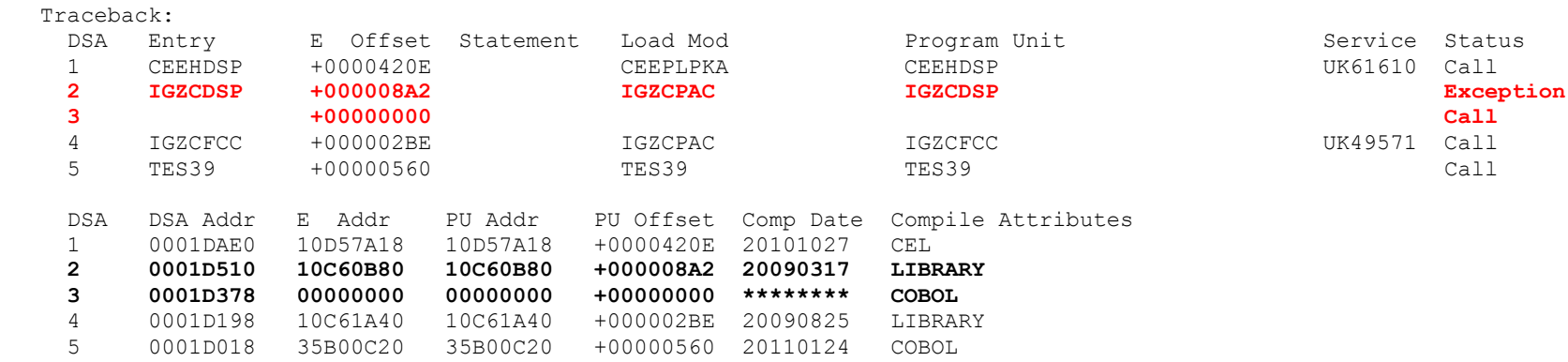

Was ist da nur los?

Da scheint ein Call gewesen zu sein und irgendwo hat es da geknallt. Hinweis: Die Adresse im SYSOUT ist die gleiche wie beim TRACEBACK (+00000560). Was ist das?

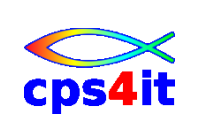

 find 0560 (wenn mit LIST umgewandelt)  $\rightarrow$  Befehl wird angezeigt find hexloc (wenn mit NOLIST umgewandelt) suchen Befehl mit Offset <= 0560

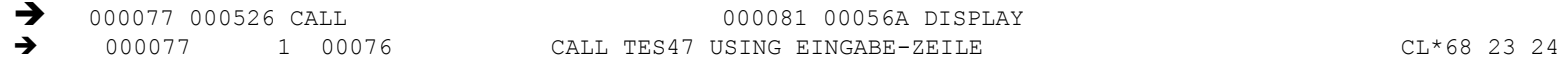

Es ist also tatsächlich ein Call und zwar auf TES47.

#### **Zwischenergebnis:**

Es sieht also so aus, als ob in TES47 der Speicher zerschossen wurde.

Also: Umwandlung mit der Compileoption SSRANGE und erneuter SUBMIT liefert, …

**Ergebnis:**

… dass es ein Tabellenüberlauf war. Man schaue sich die DISPLAYs an. ;-

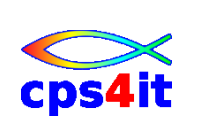

#### $SOC4 - 2$ 6

#### Aufgabe

Suchen nach der Abbruchursache

#### **Dump**

uid.DUMP.JOBLOG.S0C4#02.txt

#### Musterlösung

#### wichtigste Informationen aus Dump:

<span id="page-16-1"></span><span id="page-16-0"></span>A storage reference exception occurred during execution of program TES47 . The expected completion code is SOC4.  $\star$ Analysis of Error  $\star$ The system completion code of OC4 is issued when the program attempts to use storage that is not accessible. \*\*\* List of Probable 0C4 Causes \*\*\* etc. Error Location \*\*\*\*\*\*\*\*\*\*\*\*\*\*\*\*\*\*\*\*\*\*\*\*\*\*\*\*\*\*\*\*\*\*\*\*\*

<span id="page-16-3"></span><span id="page-16-2"></span>The next sequential instruction to be executed in program TES47 was at displacement 00000966.

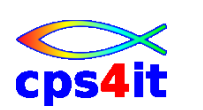

find 0966 (wenn mit LIST umgewandelt)

 $\rightarrow$  Befehl wird angezeigt

find hexloc (wenn mit NOLIST umgewandelt)

suchen Befehl mit Offset <= 0966

- 000179 000954 MOVE (also Zeile 179 beinhaltet den Befehl)<br>
2000179 00178 MOVE SPACES TO LINKAGE-ZUSAT
- > 000179 00178 MOVE SPACES TO LINKAGE-ZUSATZ

### **An welcher Stelle sind die Felder im Dump zu suchen ...**

000065 00064 01 LINKAGE-ZUSATZ PIC X(5000). CL\*32 BLL=00002+000 5000C Das Feld ist definiert. 00067 PROCEDURE DIVISION USING EINGABE-ZEILE LINKAGE-ZUSATZ. Es ist in der USING Leiste. Die Suche, ob mit dem Feld noch etwas getan wird liefert kein Ergebnis.

Wir müssen also den CALL vom Aufrufer prüfen.

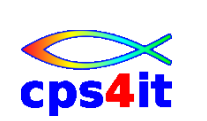

#### **wichtigste Informationen aus Dump (2):**

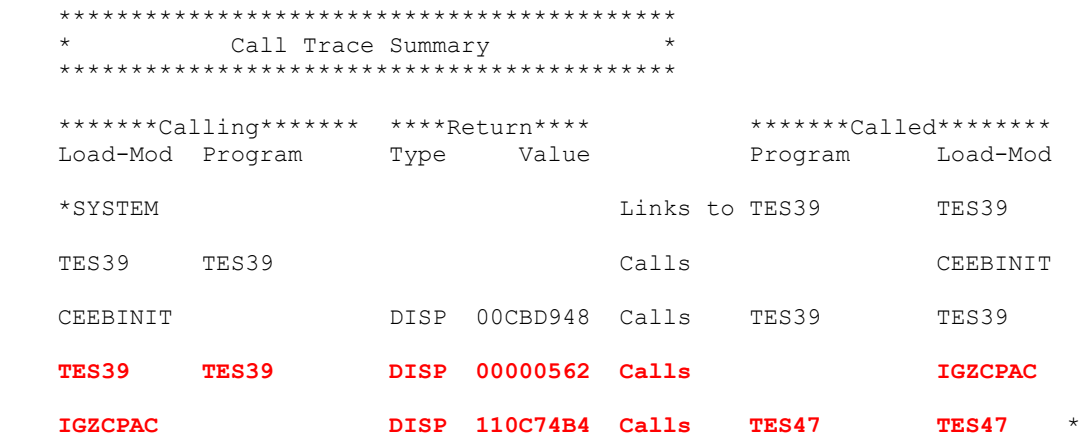

Der Call ist auf Displacement 000562 zu suchen.

#### **suchen CALL in Compileliste (von TES39)**

```
 find 0526 (wenn mit LIST umgewandelt)
  \rightarrow Befehl wird angezeigt
 find hexloc (wenn mit NOLIST umgewandelt)
 suchen Befehl mit Offset <= 0526
```
 $\rightarrow$  000077 000526 CALL (also Zeile 77 beinhaltet den Befehl) 000077 1 00076 CALL TES47 USING EINGABE-ZEILE

Using-Leiste stimmt nicht überein.

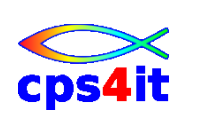

# **7 S806**

#### **Aufgabe**

Suchen nach der Abbruchursache.

#### **Dump**

uid.DUMP.JOBLOG.S806.txt

# **Musterlösung**

#### **wichtigste Informationen aus Dump:**

 \*\*\*\*\*\*\*\*\*\*\*\*\*\*\*\*\*\*\*\*\*\*\*\*\*\*\*\*\*\*\*\*\*\*\*\*\*\*\*\*\*\*\* Analysis of Error \*\*\*\*\*\*\*\*\*\*\*\*\*\*\*\*\*\*\*\*\*\*\*\*\*\*\*\*\*\*\*\*\*\*\*\*\*\*\*\*\*\*\*

<span id="page-19-0"></span> Make sure the program name specified is correct. Also, make sure the proper library is specified in a job library (JOBLIB/STEPLIB) or link library.

The IBM message that corresponds to the condition is:

CEE3501S The module TES66 was not found.

#### <span id="page-19-2"></span><span id="page-19-1"></span>**Das sieht man auch im SYSOUT:**

<span id="page-19-3"></span>CEE3501S The module TES66 was not found. From compile unit TES47 at entry point TES47 at compile unit offset +00000932 at entry offset +00000932 at address 3601D0F2.

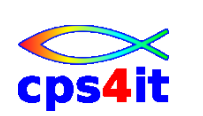

 find 0932 (wenn mit LIST umgewandelt)  $\rightarrow$  Befehl wird angezeigt find hexloc (wenn mit NOLIST umgewandelt) suchen Befehl mit Offset <= 0937

Oder. Einfach nach "TES66" in der Compileliste suchen.

Weitere Analysen sollten nicht notwendig sein.

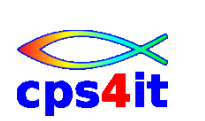

#### $SOCB - 1$ 8

#### Aufgabe

Suchen nach der Abbruchursache

#### **Dump**

uid DUMP.JOBLOG.S0CB#01.txt

### Musterlösung

#### wichtigste Informationen aus Dump:

Analysis of Error 

<span id="page-21-0"></span>A Decimal Divide Exception was caused by data referenced at displacement 046 from the start of TGT BLL cell 01. The field contains X'FOFOFOFOFOFOFOFOFO'. Refer to the data division map in the program listing to locate the field name.

<span id="page-21-1"></span>The field causing the exception is located in a temporary work field in the DSA. The actual field in error is in the linkage section of program **TES47.** 

<span id="page-21-2"></span>A decimal divide exception is caused when the divisor is zero.

<span id="page-21-3"></span>Error Location 

The next sequential instruction to be executed in program TES47 was at displacement 00000746.

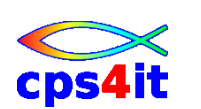

find 0746 (wenn mit LIST umgewandelt)

 $\rightarrow$  Befehl wird angezeigt

find hexloc (wenn mit NOLIST umgewandelt)

suchen Befehl mit Offset <= 0746

 $\rightarrow$  000104 00072C COMPUTE (also Zeile 104 beinhaltet den Befehl)

1000104 00103 COMPUTE FELD-ERGEBNIS-4 = FELD-6 / FELD-7

#### **An welcher Stelle sind die Felder im Dump zu suchen ...**

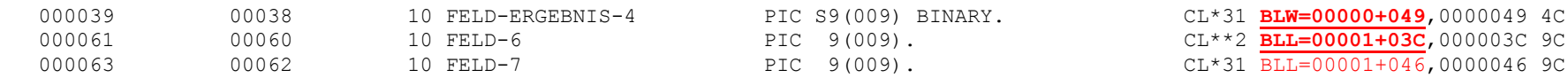

### **Suchen im Dump nach den Inhalten der Felder**

 \*\*\*\*\*\*\*\*\*\*\*\*\*\*\*\*\*\*\*\*\*\*\*\*\*\*\*\*\*\*\*\*\*\*\*\*\*\*\*\*\*\*\*\*\*\*\*\*\*\*\*\*\*\*\*\*\*\* Data Division of program TES47 Compiled on 22 JUN 2009 at  $15:24:14$  \* Working storage referenced by TGT BLW cell 0 35E11138 +00040 00088C00 00000000 00000000 00000000 ................ Linkage storage referenced by TGT BLL cell 1

35E11088 +00030 F44FF0F0 F0F0F0F0 F0F0F54F **F0F0F0F0** 4!000000005!0000 35E11098 +00040 **F0F0F0F6 F6**4FF**0F0 F0F0F0F0 F0F0F0**40 00066!000000000

Nun muss danach geforscht werden, wer diesen Inhalt liefert. Erster Hinweis:

FELD-7 steht in der Linkage. Bei der weiteren Analyse des Programms TES39 findet man, dass das Feld FELD-7 direkt von den gelesenen Eingabedaten stammt.

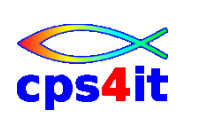

#### $SOCB-2$ 9

#### Aufgabe

Suchen nach der Abbruchursache

#### **Dump**

uid.DUMP.JOBLOG.S0CB#02.txt

### Musterlösung

#### wichtigste Informationen aus Dump:

A decimal-divide exception occurred during execution of program TES39. The expected completion code is SOCB.

 $\star$ Analysis of Error 

<span id="page-23-1"></span><span id="page-23-0"></span>A Decimal Divide Exception was caused by data referenced at displacement 02C from the start of TGT BLW cell 00. The field contains X'FOFOFOFOFOFOFOFO'. Refer to the data division map in the program listing to locate the field name.

<span id="page-23-2"></span>The field causing the exception is located in a temporary work field in the DSA. The actual field in error is in Working-Storage of program TES39

<span id="page-23-3"></span>Error Location 

The next sequential instruction to be executed in program TES39 was at displacement 00000518.

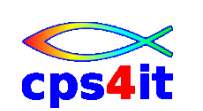

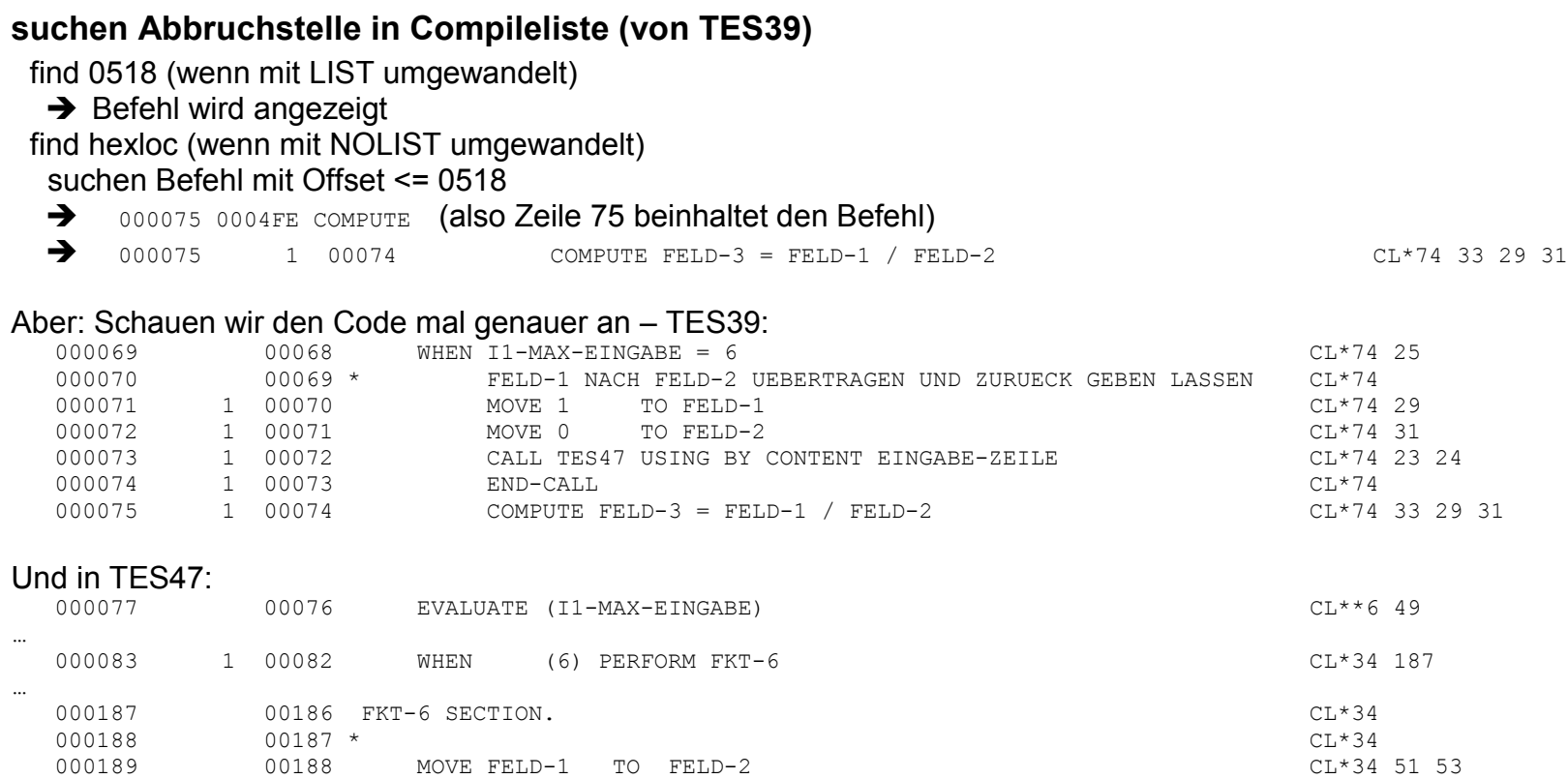

Da müsste doch in FELD-2 der Wert von FELD-1 stehen. Das war die Absicht des Programmierers.

#### Er hat aber den CALL falsch geschrieben:

CALL TES47 USING **BY CONTENT** EINGABE-ZEILE

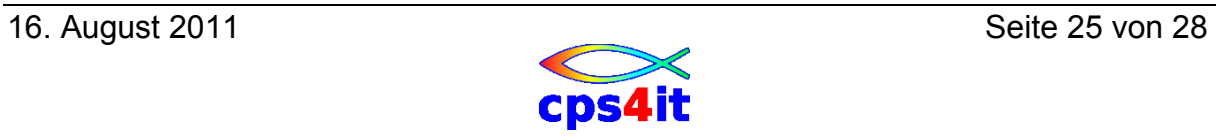

# **10 S0CB – 3**

#### **Aufgabe**

Suchen nach der Abbruchursache.

# **Dump**

uid.DUMP.JOBLOG.S0CB#03.txt

# **Anmerkungen**

Zunächst ein paar Anmerkungen zu diesem Fehler. Es taucht in vielen Programmen eine Logik auf der Art, dass bei einer komplexen fachlichen Überprüfung versucht wird, eine komplette Prüfung vorzunehmen. Beispiel Compiler: Wenn ein Compiler nach jedem Fehler sofort seine Arbeit beenden würde, wären wir fast nur mit dem Warten auf die Umwandlungen beschäftigt. Daher hat es sich eingebürgert, dass Schalter für bestimmte Fehler(-Typen) gesetzt werden. Diese werden am Anfang initialisiert und am Ende der Durchführung werden alle Schalter geprüft. Die implementierte Logik in dem benutzten Programm basiert auf einer solchen Logik. Dabei ist bei der Programmierung aber ein kleiner Fehler passiert. Und diesen gilt es zu finden.

# <span id="page-25-0"></span>**Erläuterungen zum Programm TES46**

<span id="page-25-1"></span>Es wurde in den Unterlagen eine Version der Compile-Liste benutzt, die bei der Umwandlung mit Xpediter erzeugt worden ist. Die sieht ein wenig anders aus, als die "gewohnte" Compile-Liste. Aber alle notwendigen Informationen sind vorhanden nur in einem veränderten Format.

<span id="page-25-2"></span>Das Programm besteht aus 3 Teilen, von denen nur 2 für uns relevant sind.

- 1. Teil 1 besteht aus der Section ANALYSE-SETZEN. Diese Section initialisiert alle unsere Fehler-Schalter mit dem Wert 1.
- 2. Teil 2 besteht aus der Funktion, bei der Fehler auftreten könnten und dann die Schalter verändert werden. In unserem Fall werden in dieser Section keine Fehler gefunden. Die Schalter sollten also alle auf 1 stehen. Diese Section braucht uns also nicht zu interessieren.
- <span id="page-25-3"></span>3. Teil 3 besteht aus der Section ANALYSE-PRUEFEN. Dort werden die Schalter abgefragt. Sollte irgendein Schalter nicht auf dem Wert 1 stehen, wird ein Fehlerzähler um den Wert 1 hochgezählt. Am Ende aller Prüfungen wird dieser Fehlerzähler geprüft. Steht dieser nicht auf 0, wird ein harter Abbruch (Division durch 0) erzwungen.

<span id="page-25-4"></span>Es gilt also heraus zu finden, warum – obwohl angeblich richtig kodiert wurde – eine Division durch 0 passiert.

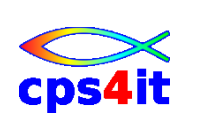

#### **Musterlösung**

#### **wichtigste Informationen aus Dump (wegen Umwandlung für Xpediter mit Source-Code-Unterstützung):**

 A decimal-divide exception occurred during execution of program TES46. The expected completion code is S0CB.

 \*\*\*\*\*\*\*\*\*\*\*\*\*\*\*\*\*\*\*\*\*\*\*\*\*\*\*\*\*\*\*\*\*\*\*\*\*\*\*\*\*\*\* Analysis of Error \*\*\*\*\*\*\*\*\*\*\*\*\*\*\*\*\*\*\*\*\*\*\*\*\*\*\*\*\*\*\*\*\*\*\*\*\*\*\*\*\*\*\*

The decimal-divide exception occurred in the following statement:

000257 00256 DIVIDE FEHLER-ZAEHLER BY ZAHLNULL GIVING ZAHLNULL

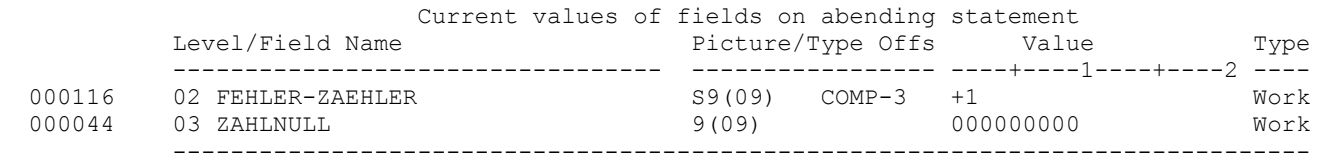

<span id="page-26-0"></span>Okay. Nach der Vorgeschichte ist das ja klar. Aber wo ist der krumme Hund? Der Referent behauptet ja, er habe richtig kodiert und die Division durch 0 dürfe nicht auftreten.

Also: Die Fehler heißen alle ZAHL-G, -H, -I, -J, -K usw. Diese werden abgefragt. In der Section Analyse-setzen heißen sie auch so. Hmhm. Man könnte ja auch ein wenig schöner kodieren, dass die Sachen schön untereinander stehen. Hmhm. Wenn man jetzt mit View in der Compileliste ist (nicht mit Browse) kann man das ja mal machen. Siehst Du schon was? Okay. Weiter.

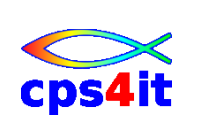

Schauen wir mal in die Cross-Referenz:

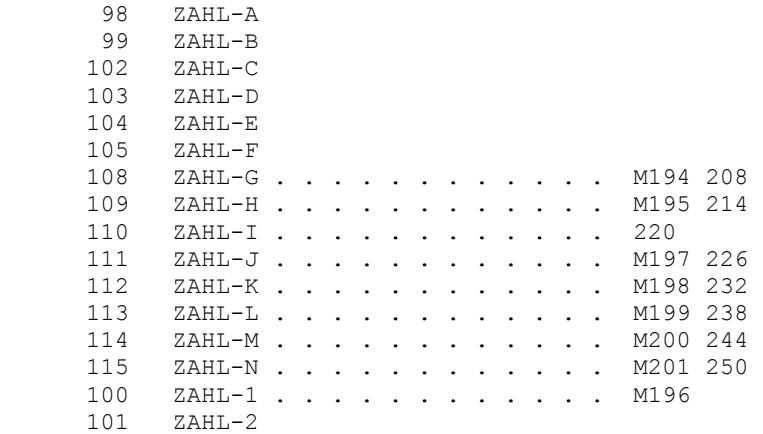

Noch Fragen?

Fazit 1: Es lohnt sich, den Code sauber auszurichten.

Fazit 2: Es lohnt sich, Felder mit gleicher Funktion gleich zu benennen und erst "hinten" zu unterscheiden.

Fazit 3: Es lohnt sich, zu überlegen, wo welche Information stehen könnte, die mir bei der Suche behilflich sein könnte.

Fazit 4: Präge Dir ein, welche Informationen in der Compileliste vorhanden sind.

Fazit 5: Glaube niemals dem Referenten, ehe Du seine Aussagen nicht überprüft hast. ;-)

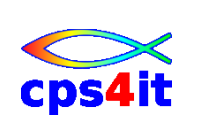